## **General Notice**

When using this document, keep the following in mind:

- 1. This document is confidential. By accepting this document you acknowledge that you are bound by the terms set forth in the non-disclosure and confidentiality agreement signed separately and /in the possession of SEGA. If you have not signed such a non-disclosure agreement, please contact SEGA immediately and return this document to SEGA.
- 2. This document may include technical inaccuracies or typographical errors. Changes are periodically made to the information herein; these changes will be incorporated in new versions of the document. SEGA may make improvements and/or changes in the product(s) and/or the program(s) described in this document at any time.
- 3. No one is permitted to reproduce or duplicate, in any form, the whole or part of this document without SEGA'S written permission. Request for copies of this document and for technical information about SEGA products must be made to your authorized SEGA Technical Services representative.
- 4. No license is granted by implication or otherwise under any patents, copyrights, trademarks, or other intellectual property rights of SEGA Enterprises, Ltd., SEGA of America, Inc., or any third party.
- 5. Software, circuitry, and other examples described herein are meant merely to indicate the characteristics and performance of SEGA's products. SEGA assumes no responsibility for any intellectual property claims or other problems that may result from applications based on the examples describe herein.
- **en using this document, keep the following in mind:**<br>
This document is confidential. By accepting this document you acknowledge that you are both the lower to the the non-distribution and confidentiality agreement is end 6. It is possible that this document may contain reference to, or information about, SEGA products (development hardware/software) or services that are not provided in countries other than Japan. Such references/information must not be construed to mean that SEGA intends to provide such SEGA products or services in countries other than Japan. Any reference of a SEGA licensed product/program in this document is not intended to state or simply that you can use only SEGA's licensed products/programs. Any functionally equivalent hardware/software can be used instead.
- 7. SEGA will not be held responsible for any damage to the user that may result from accidents or any other reasons during operation of the user's equipment, or programs according to this document.

NOTE: A reader's comment/correction form is provided with this document. Please address comments to : SEGA of America, Inc., Developer Technical Support (att. Evelyn Merritt) 150 Shoreline Drive, Redwood City, CA 94065 SEGA may use or distribute whatever information you supply in any way it believes appropriate without incurring any obligation to you.

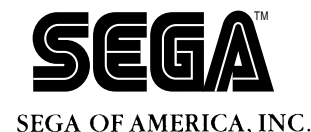

# SEGA<br>
SEGA<br>
CONFIDENCE<br>
CONFIDENTIAL USE<br>
CONFIDENTIAL CONFIDENTIAL CONFIDENTIAL CONFIDENTIAL CONFIDENTIAL CONFIDENTIAL CONFIDENCIAL CONFIDENCIAL CONFIDENCIAL CONFIDENCIAL CONFIDENCIAL CONFIDENTIAL CONFIDENTIAL CONFIDENTIA **Program Library User's Guide 1 CD Library**

Doc. # ST-136-R2-093094

**© 1994 SEGA. All Rights Reserved.**

# **READER CORRECTION/COMMENT SHEET**

#### **Keep us updated!**

 If you should come across any incorrect or outdated information while reading through the attached document, or come up with any questions or comments, please let us know so that we can make the required changes in subsequent revisions. Simply fill out all information below and return this form to the Developer Technical Support Manager at the address below. Please make more copies of this form if more space is needed. Thank you.

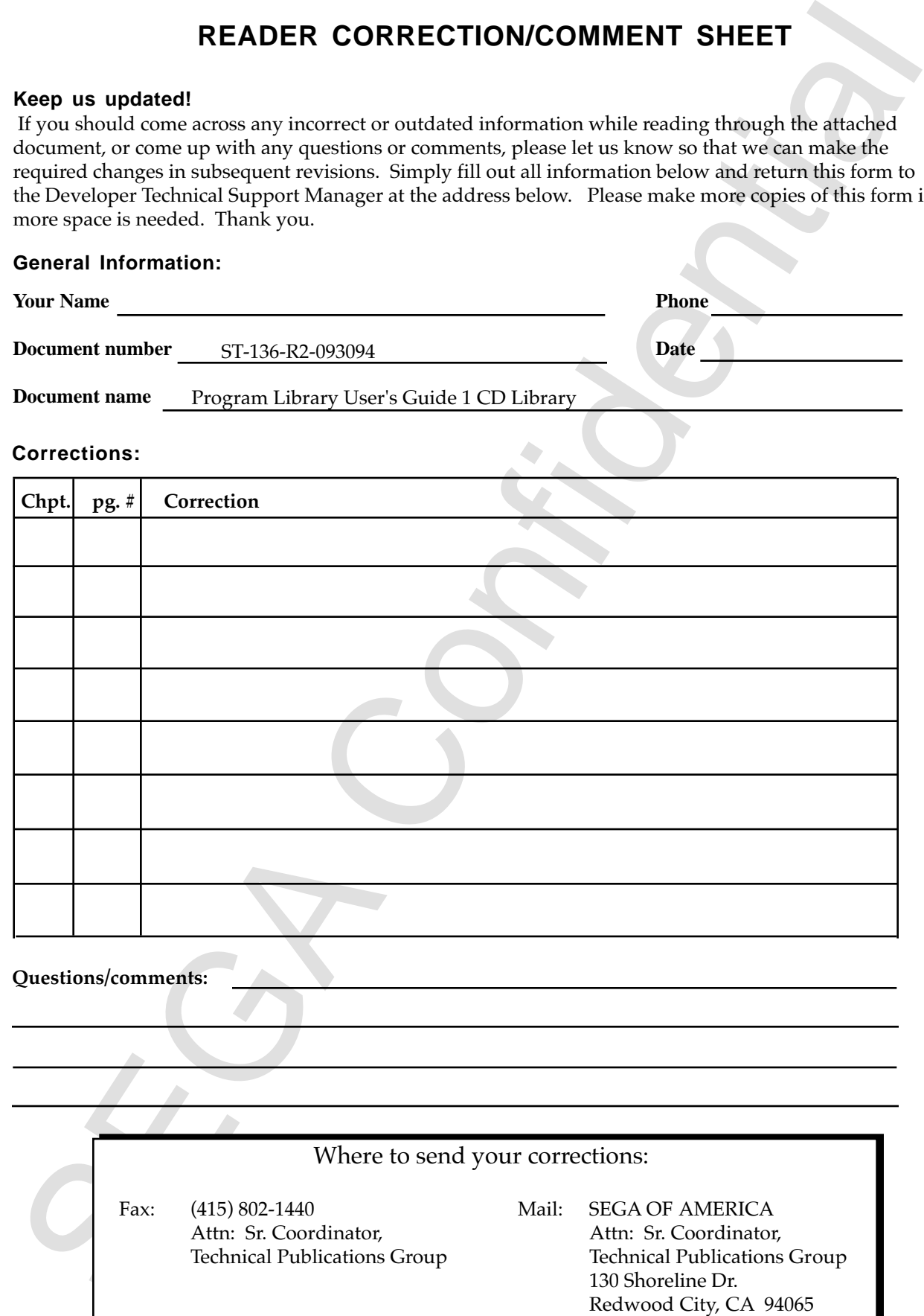

# **REFERENCES**

In translating/creating this document, certain technical words and/or phrases were interpreted with the assistance of the technical literature listed below.

- **REFERENCES**<br>
translating/creating this document, certain technical words and/or phrases were an<br>expected this constance of the technical literature label below.<br>
Dictionary of Science and Engineering, 350,000 words, 3rd E 1. *Dictionary of Science and Engineering, 350,000 words, 3rd Edition* Inter Press Tokyo, Japan 1990
- 2. *Computer Dictionary* Kyoritsu Publishing Co., LTD. Tokyo, Japan 1978
- 3. *IBM Dictionary of Computing* McGraw-Hill, Inc. New York, New York 1994

This page was blank in the original Ispance document)<br>
Second Confidence<br>
Second Confidence<br>
Confidence<br>
Confidence<br>
Confidence<br>
Confidence<br>
Confidence<br>
Confidence<br>
Confidence<br>
Confidence<br>
Confidence<br>
Confidence<br>
Confidenc (This page was blank in the original Japanese document.)

## **CONTENTS**

![](_page_5_Picture_10.jpeg)

![](_page_6_Picture_7.jpeg)

This page was blank in the original Japanese document) (This page was blank in the original Japanese document.)

# **1.0 Outline**

Below is an explanation of the libraries for accessing files on a CD.

# **1.1 Features**

This library has the following features.

## **Compatible CD ROMs**

- · Capable of accessing ISO9660 level files.
- · This library does not cover access that utilizes CD ROM XA sub-header information.

### **Data Buffering**

- · Access is performed that assumes a CD block buffer control mechanism.
- · In addition to simply reading files, pre-reads using the buffer are possible.

#### **File Identifiers**

- · Access is based on file identifiers (order in directory).
- · Eliminate a drop in speed caused by searching directories.
- · Access by file name is possible by using a function that converts from the file name to a file identifier.

### **Development Support Functions**

- · Memory files and DOS files can be accessed as a development support function.
- · In the case of small amounts of data, files on a CD can be interchanged with memory files.
- **1.0 Outline**<br>
Below is an explanation of the libraries for accessing files on a CD.<br> **1.1 Features**<br>
This library has the following features.<br>
Compatible of accessing ISO9660 level diles.<br>
 Capable of accessing ISO9660 · DOS files on an IBM PC can be accessed in the same way as memory files via the SCSI interface. Even data too large to load into SIMM can be replaced by CD files.
	- · Two types of libraries are provided: one for building into the product and one that includes development support functions.

# **1.2 Summary of Functions**

The functions of the file system library are summarized below, and are categorized into the following six types.

#### **Directory Operations**

Library initialization, directory information reads, current directory settings and other functions are provided.

![](_page_9_Picture_111.jpeg)

#### **File Operations**

Opens, closes, seeks and performs the other common operations on files listed below.

![](_page_9_Picture_112.jpeg)

#### **Return-Upon-Completion Read**

Reads data from files. Control does not return from the function until the reading of data is complete.

![](_page_9_Picture_113.jpeg)

![](_page_9_Picture_11.jpeg)

#### **Immediate-Return Read**

Reads data from files by means of a request function and a server function. The request issued by the request function is processed by the server function one processing unit at a time. The server function must be recalled repeatedly. By inserting application processing into the server function call loop, execution of the application can be continued until completion of the data read.

![](_page_10_Picture_109.jpeg)

#### **Read Parameter Setting**

Sets the various parameters for the return-upon-completion and immediate-return functions. Determines how the CD buffer is to be used, the transfer mode (DMA, CPU, etc.) and the transfer unit.

![](_page_10_Picture_110.jpeg)

#### **Other**

CD pickup control, registration of error processing functions, and getting the error status are provided. The error processing function is called when an error occurs.

![](_page_10_Picture_111.jpeg)

# **1.3 Module Configuration**

The positioning of this library with respect to the hardware and other software is shown below in Figure 1.1. The area enclosed in the dotted line is the module included in the library for debugging.

![](_page_11_Figure_2.jpeg)

**Figure 1.1 Module Configuration**

In order to use this library, it is necessary to link the following libraries at the same time.

- · SHCNPIC.LIB Library not compatible with position-independent code for SH7600
- · SEGA\_CDC.LIB CD communications interface library
- $\cdot$  SEGA DMA.LIB
- · SEGA\_CSH.LIB Cache library

![](_page_11_Picture_9.jpeg)

# **2.0 Basics**

# **2.1 Glossary**

The terms used to explain the file system library are defined in Table 2.1.

![](_page_12_Picture_95.jpeg)

![](_page_12_Picture_96.jpeg)

# **2.2 Notation**

The notation used in explaining the file system is explained below.

#### **Grouping of names**

"ABC  $-$ " indicates several names beginning with ABC . For example, ABC  $X$ , ABC  $Y$ and ABC\_Z.

#### **Symbol Specification**

"!MMM/SSS" indicates the symbol SSS defined by MMM. It is also a notation used with E7000 commands.

#### **Hexadecimal Notation**

Numbers with an "H" affixed to them at the end are hexadecimal numbers.

# **2.3 Name Restrictions**

In file system libraries, the following names are used for functions, variables, types, and macros.

![](_page_13_Picture_106.jpeg)

In the applications that use these libraries, be careful not to use designations that conflict with these naming conventions.

# **2.4 Access Macros**

**Example of the system is explained below.**<br> **Example of the system is explained below.**<br> **Example of the system annes beginning with ABC**. For example, ABC X, ABC Y<br>  $R = 2$ , indicates several names beginning with ABC. Fo In CD libraries that include file system libraries, members of the structure are referenced using a structure called an access macro. Access macros are capable of getting and setting the values of members. Using access macros has the following advantages.

- · Member access format is uniform.
- · Parts accessing specific structure members can be easily extracted.

![](_page_13_Picture_16.jpeg)

# **3.0 Directory Operations**

# **3.1 Initialization**

Before using this library, GFS\_Init must be executed. GFS\_Init performs the following processing:

- · Initialization of library work area
- · Mount processing

### **Initialization**

Sets the work area used by the library and initializes it. The application must provide the work area and the directory information storage area.

Since the size of the area changes with the number of files opened at the same time, it should be obtained using the following macro. The statement open\_max is the maximum number of files that can be opened at once.

GFS\_WORK\_SIZE(open\_max)

### **Mount Processing**

The root directory is read from the CD ROM and this is made the current directory. It also initializes the CD block and erases all the sector data in the CD buffer. Since the file system only holds the top address of the directory information storage area, the application must not change the contents of the area.

The directory information control structure is initialized and GFS\_Init called as shown below.

```
3.1 Initialization (Specialization) and the executed. GPS Init performs the following Electron single is a signal initialization of fibrary work area<br>
Figure using this library work area<br>
\sim Mushri processing<br>
Initializ
      #define OPEN_MAX 20 /*maximum number of files to be opened at
                                                the same time */
      #define MAX_DIR 10 /*maximum number of directories */
      Uint32 work[GFS_WORK_SIZE(OPEN_MAX)/4]; /*library work area */
      GfsDirTbl dirtbl; \overline{\phantom{a}} /*directory information control structure */
      GfsDirId dir[MAX_DIR]; \overline{\phantom{a}} /*directory information storage area */
      GFS DIRTBL TYPE(&dirtbl) = GFS DIR ID; /*directory information storage area type */
      GFS_DIRTBL_NDIR(&dirtbl) = MAX_DIR; /*maximum number of elements in directory
                                               information */
                                              /*storage area */
      GFS_DIRTBL_DIRID(&dirtble) = dir; /*address of directory information storage*/
                                              \frac{1}{x} /* area \frac{1}{x}GFS_Init(OPEN_MAX, work, &dirtbl);
```
GFS\_Init must be called again when the CD ROM is changed.

# **3.2 File Identifiers**

In this library, files that are accessed are specified by file identifiers. If the file name is used to access a file, then the file name is converted to a file identifier. The file identifier is valid for the current directory.

![](_page_15_Figure_2.jpeg)

**Figure 3.1 Access Using File Identifiers**

# **3.3 Sub-Directory Operations**

In order to access files in a sub-directory, it is necessary to set the current directory information by calling the following functions.

- · Read directory information (GFS\_LoadDir)
- · Set current directory (GFS\_SetDir)

A method in which the directory information is read in advance and CD ROM access is lost when the file is opened is allowed.

#### **Read Directory Information (GFS\_LoadDir)**

This specifies the sub-directory file and reads and saves the directory information. The following two types of directory information save areas can be selected.

(a) GFS\_DIR\_ID

· Does not save the file name. Files can only be accessed by means of a file identifier.

- (b) GFS\_DIR\_NAME
	- · Saves the file name and therefore an area larger than (a) above is required.
	- · Access by file name is allowed.

#### **Current Directory Setting (GFS\_SetDir)**

The directory information area read by GFS\_LoadDir is used as the current directory.

![](_page_16_Figure_14.jpeg)

![](_page_16_Figure_15.jpeg)

The following procedure must be followed to access files in a sub-directory.

Read directory information ↓ Set current directory ↓ Open file ↓ Access file ↓ Close file

Two examples of this procedure are shown below.

**Example:** Accessing a file in a directory other than the root directory An example of a procedure program for accessing a file in a sub-directory is shown below. Here, the file to be accessed is in the directory specified by dir\_fid in the current directory.

```
Set control matrix control with the control of the set of the set of the set of the set of the set of the set of the set of the set of the set of the set of the set of the set of the set of the set of the set of the set o
#define MAX_DIR 10 /*maximum number of directories */
GfsDirTbl dirtbl; \overline{\hspace{1cm}} /*Directory information storage area */
GfsDirId dirid[MAX_DIR]; \gamma*Directory information storage area */
Sint32 dir_fid; * /*enters directory file identifier */
Sint32 fid; \frac{1}{2} /*enters accessed file identifier */<br>GfsHn qfs; \frac{1}{2} /*file handler of accessed file */
GfsHn gfs; \overline{f} /*file handler of accessed file
GFS_DIRTBL_TYPE(&dirtbl) = GFS_DIR_ID;
GFS_DIRTBL_NDIR(&dirtbl) = MAX_DIR;
GFS_DIRTBL_DIRID(&dirtbl) = dirid;
GFS_LoadDir(dir_fid, &dirtbl); /*reads directory information */
GFS_SetDir(&dirtbl); \qquad /*sets current directory */
/*sets identifier of file accessed in fid */
```
gfs = GFS\_Open(fid);

GFS\_Close(gfs)

\*file access performed here

/\*

\*/

**Example:** Simultaneous access of multiple files in different directories In order to access files in different directories, the target files must be opened while switching the current directory. An example is shown in which two files in the two subdirectories directly below the current directory are accessed simultaneously. This file identifiers of the two sub-directories with the files to be accessed are respectively specified by dir\_fidl and dir\_fid2.

```
From the context of some linear distinct and the tractic school will be the context with the sample is shown in which the file in the control distribution of the current distribution are accessed simultaneously. This file
         #define MAX_DIR 10 /*maximum number of directories */
                                               /*current directory at this point
         GfsDirTbl dirtbl1, dirtbl2; \gamma*control area for directory information */
         GfsDirId dirid1[MAX_DIR]; \qquad /*storage area for directory information */
         GfsDirId dirid2[MAX_DIR]; \qquad /*storage area for directory information */
         Sint32 dir_fid2, dir_fid2; /*enters identifiers of directory files */
         Sint32 fid1, fid2; /*enters identifiers of access files */
         GfsHn qfs1, qfs2 /*file handlers of access files */
             /*loads directory information of current directory dir_fidl */
             GFS_DIRTBL_TYPE(&dirtbl1) = GFS_DIR_ID;
             GFS_DIRTBL_NDIR(&dirtbl1) = MAX_DIR;
             GFS DIRTBL DIRID(&dirtbl1) = dirid1;
             GFS_LoadDir(dir_gfsl, &dirtbll);
             /*loads directory information of current directory dir_fid2 */
             GFS_DIRTBL_TYPE(&dirtbl2) = GFS_DIR_ID;
             GFS_DIRTBL_NDIR(&dirtbl2) = MAX_DIR;
             GFS_DIRTBL_DIRID(&dirtbl2) = dirid2;
             GFS_LoadDir(dir_gfs2, &dirtbl2);
             /*opens the file fid1 of the directory dir fid1 */GFS SetDir(&dirtbl1);
             qfs1 = GFS\_Open(fid1);/*opens the file fid2 of the directory dir_fid2 */
             GFS_SetDir(&dirtbl2);
             gfs2 = GFS\_Open(fid2);/*
             *file access is performed here
             */
             GFS_Close(gfs1);
             GFS_Close(gfs2);
```
# **3.4 Conversion Between File Names and File Identifiers**

When directory information containing file names is set to the current directory, functions for converting between file names and file identifiers can be used. If directory information not containing a file name is set to the current directory, an error results if these functions are called. An example defining a function that uses this function to open a file by its file name is shown below.

```
Example: /*opens file specified by file name */
             GfsHn OpenByName(Uint8 *fname)
              {
                  Sint32 fid = GFS_NameToId(fname);
                 if (fid < 0) \{ return NULL;
                  }
                  return GFS_Open(fid);
              }
```
# **3.5 CD Block File System**

#### **Initialization**

#### **Reading Directory Information**

#### **Setting Current Directory**

|                                                                                                    | ectories can be controlled using the CD block file system (file system built into                                                                                          |
|----------------------------------------------------------------------------------------------------|----------------------------------------------------------------------------------------------------|
| CD block; CDBFS below).                                                                                                    |                                                                                                    |
| ectory using the CDBFS are shown below.                                                                                                    | e processes for initialization, reading directory information and setting the current                                                                                      |
|                                                                                                    |                                                                                                    |
| ialization<br>order to utilize the functions of the CDBFS, NULL must be specified for the<br>n of processing by GFS_Init, the root directory is set by the CDBFS. | nter to the directory control structure and GFS_Init must be called. Upon comple-                                                                                          |
| ding Directory Information<br>tination of the directory information is in the CD block.                                                                           | order to read sub-directory information, NULL is specified for the pointer to the<br>ectory control structure and GFS_LoadDir is called to indicate that the storage       |
|                                                                                                    |                                                                                                    |
| ting Current Directory<br>alled.                                                                                                    | order to set the directory information set in the CD block to the current directory,<br>ILL is specified for the pointer to the directory control structure and GFS_SetDir |
|                                                                                                    | en if settings that use the CDBFS are performed, directory control can be partially<br>formed with this library. In that case, always be aware of which directory control  |
| ed in Table 3.1.                                                                                                    | ction being utilized. The advantages and disadvantages of using the CDBFS are                                                                                              |
| Table 3.1 Advantages and Disadvantages of Using CDBFS                                                                                                    |                                                                                                    |
| Advantages                                                                                                    | Disadvantages                                                                                                    |
| · Uses small amount of host memory.                                                                                                    | The CD ROM is accessed each time a file in a                                                                                                    |
|                                                                                                    | different directory is accessed.<br>The amount of CD buffer that can be used by<br>applications is reduced by one sector.                                                  |
|                                                                                                    | File names cannot be used.                                                                                                    |
| mber becomes the number of directories the CDBFS is holding.                                                                                                    | e functions GFS_Init and GFS_LoadDir, which read directory information, return<br>number of directories read as the function value. When the CDBFS is used, that           |
|                                                                                                    | error results if a file name is used when the current directory of the CDBFS is set.                                                                                       |
|                                                                                                    |                                                                                                    |
|                                                                                                    |                                                                                                    |
|                                                                                                    |                                                                                                    |
|                                                                                                    |                                                                                                    |
|                                                                                                    |                                                                                                    |
|                                                                                                    |                                                                                                    |
|                                                                                                    |                                                                                                    |

**Table 3.1 Advantages and Disadvantages of Using CDBFS**

![](_page_19_Picture_14.jpeg)

# **4.0 File Access**

# **4.1 Access Models**

A diagram of a file access model is shown in Figure 4.1.

![](_page_20_Figure_3.jpeg)

**Figure 4.1 Access Function Model**

Transferring data from the CD ROM to the CD buffer is called "reading", and transferring data from the CD buffer to the host area is called "fetching".

By utilizing GFS\_Fread and GFS\_NwFread, an application can transfer data from the CD ROM without being aware of read processing. To control read processing from the application, use GFS\_NwCdRead.

# **4.2 Access Pointer**

Since the access pointer is updated by reading, it moves in sector units. Movement of the access pointer when the following expression is executed to read 5000 bytes to the host area buffer is shown in Figure 4.2. After execution, the access pointer moves from AP1 to AP2.

![](_page_20_Figure_9.jpeg)

![](_page_21_Picture_134.jpeg)

#### **Table 4.1 Sector Lengths for Each Type of File**

# **4.3 Parameters Controlled for Each File**

**Table 4.2 Parameters for Each File**

|                            | Table 4.1 Sector Lengths for Each Type of File                                                                                                    |                  |                       |
|----------------------------|----------------------------------------------------------------------------------------------------|------------------|-----------------------|
| File type<br>CD ROM mode 1 |                                                                                                    |                  | Sector length (bytes) |
|                            | 2048<br>CD ROM mode 2 form 1 only                                                                                                    |                  |                       |
| CD ROM mode 2 form 2 only  |                                                                                                    | 2048<br>2324     |                       |
| Includes CD ROM mode 2     |                                                                                                    | Undefined        |                       |
| DOS file                   |                                                                                                    | 2048             |                       |
| Memory file                |                                                                                                    | 2048             |                       |
|                            | While reading is performed in sector units, fetching is performed in 4-byte units.                                                                                                    |                  |                       |
|                            | 4.3 Parameters Controlled for Each File<br>Of the parameters controlled by the library for each file opened, an application can<br>change up to five. These parameters are shown in Table 4.2. |                  |                       |
|                            | Table 4.2 Parameters for Each File                                                                                                    |                  |                       |
| Parameter                  | Description                                                                                                    | Function changed | Initial value         |
| Access pointer             | Offset of file at which<br>reading is started (unit:<br>sector)                                                                                                    | GFS_Seek         | $\Omega$              |
| Fetch mode                 | Specifies whether sector<br>data in CD buffer is erased<br>or left after fetching                                                                                                    | GFS_SetGmode     | GFS_GMODE_ERASE       |
| Transfer mode              | Specifies device that<br>performs fetching                                                                                                    | GFS_SetTmode     | GFS_TMODE_CPU         |
| Read parameter             | Maximum number of<br>sectors transferred in one<br>read                                                                                                    | GFS_SetReadPara  | GFS RPARA DFL         |
| Fetch parameter            | Number of sectors<br>transferred in one fetch                                                                                                    | GFS_SetTransPara | $\mathbf 1$           |
| partition at a time.       | The opened file occupies one filter, which is a CD block resource, and one buffer                                                                                                    |                  |                       |

![](_page_21_Picture_9.jpeg)

# **5.0 Access Modes**

The two access modes provided by this library are described below.

- · Return-upon-completion access
- Control is not returned to the application until completion of access.
- · Immediate-return access Control is returned as soon as an access request is received.

## **5.1 Return-Upon-Completion Access**

Return-upon-completion access is similar to the file access function in the standard C library. An example return-upon-completion access program is shown below.

#### **Example:**

```
3.17 Attenbar, and the principal confidence of the first properties and the first properties are also the state of the state of the state of the state of the state of the state of the state of the state of the state of th
           #define BUF_SIZE 2048
           GfsHn gfs; \begin{array}{ccc} \n 3 & \text{if } 3 \text{ and } 2 \\
 \text{if } 32 \text{ if } 3\n \end{array}/*file identifier
           Sint32 nsct = 1; \overline{\hspace{1cm}} /*number of read sectors */
           Uint32 buf[BUF_SIZE] /*read area */
           gfs = GFS_Open(fid); /*opens file */
           GFS_Fread(gfs, nsct, buf, BUF_SIZE); /*nsct sectors read to buf */
           GFS_Close(gfs); \overline{y} /*closes file */
```
### **5.2 Immediate-Return Access**

Immediate-return access is performed by using a request function and a server function. The request function executes only request acceptance and immediately returns. Actual access is performed by repeatedly calling the server function while monitoring the completion status. The application can also be processed in the call loop of the server function.

A file handle that has issued a request cannot issue another request until processing of the first one is completed.

#### **Immediate-Return Access for Single Files**

The server function for single file access is GFS\_NwExecOne. An example of a program that accesses one file using immediate-return access is shown below. In this example, the request function is GFS\_NwFread.

```
Second Transformation for simple this concess is GS NWE<br>according to the simple of the simple stress in the sequential of the sequent function is GFS NWF<br>made. The sequent function is GFS NWFmade. The sequent function of 
Example:
#define BUF_SIZE 2048*2
GfsHn gfs; /*file handler
Sint32 nsct = 2i /*number of read sectors
Sint32 stat; /*server status
Uint32 buf[BUF_SIZE/4] /*read area
gfs = GFS_Open(fid); /*opens file */
/*request function */
GFS_NwFread(gfs, nsct, buf, BUF_SIZE); /*reads nsct sectors into buf */
                                       /*returns control immediately */
for (i; j) {
     /*server function */
    stat = GFS NwExecOne(GFS); /*executes read */
    if (stat == GFS_SVR_COMPLETED) \frac{1}{2} /*read complete? */
          break;
     }
    user(); \sqrt{*} optional user process \sqrt{*}}
GFS_Close(gfs); \overline{z} /*closes file */
```
![](_page_23_Picture_3.jpeg)

#### **Immediate-ReturnAccess for Multiple Files**

The server function for continuous access of multiple files is GFS\_NwExecServer. The request function is used in common with access of single files.

The application issues a request for access of multiple files. Following this, access is executed sequentially by periodically passing control to the server. Access is performed one at a time in the order of the requests.

Here is an example of a program that performs user processing while reading three files.

#### **Example:**

```
The server function for continuous access of multiple files is GES. We Excellent the required for the explication is used in continuous with access of single influences of single executive excellent for the explicition is
         /*number of sectors read from each file */
         #define NSCT1 1
         #define NSCT2
         #define NSCT3 3
         /*size of data storage area of each file (unit: byte) */
        #define BSIZE1 2048*NSCT1
         #define BSIZE2 2048*NSCT2
        #define BSIZE3 2048*NSCT3
        Sint32 fid1, fid2, fid3; \overline{\phantom{a}} /*file identifier of each file */
        GfsHn gfsl, gfs2, gfs3; /*file handle of each file */
        Uint32 buf1[BSIZE1/4]; /*data storage area of each file */
        Uint32 buf2[BSIZE2/4];
        Uint32 buf3[BSIZE3/4];
        GfsHn now_gfs; \overline{\phantom{0}} /*file handle during access \overline{\phantom{0}} /*
        Sint32 stat; /*server status */
        gfsl = GFS_Open(fid1); /*opens file */
        gfs2 = GFS_Open(fid2);
        gfs3 = GFS\_open(fid3);GFS_NwFread(gfs1, NSCT1, buf1, BSIZE1); /*starts read operation */
        GFS_NwFread(gfs2, NSCT2, buf2, BSIZE2);
        GFS_NwFread(gfs3, NSCT3, buf3, BSIZE3);
         for (i; j) {
             stat = GFS_NwExecServer(&now_gfs); /*executes read */
              if (stat == GFS_SVR_COMPLETED { /*is there work to execute? */
                 break;
              }
            user(); {\scriptstyle \prime}^* optional user process {\scriptstyle \prime}^*}
         GFS_Close(gfs1);
         GFS Close(qfs2);
         GFS_Close(gfs3);
```
#### **Pre-loading to CD Buffer**

If pre-reading to the CD buffer is specified by GFS\_NwCdRead when a large file is continuously loaded a little at a time, then full advantage can be taken of the read speed of the CD.

In the program example shown below, a 1000 sector file is continuously read 10 sectors at a time. GFS\_NwCdRead specifies to look ahead 1000 sector pre-reads, and therefore the 1000 sectors of the target file are continuously played and stored in the buffer. Since data is fetched from the buffer at the same time this processing is performed, the buffer does not get full and playback is not interrupted.

If this processing is performed without pre-reading, then playback of the CD is interrupted every 10 sectors and time is wasted.

An example of a program that pre-reads to the CD buffer is shown.

```
re-reading to the CD buffer is specified by CFS. NovCdRead when a large file is a constrained to the confident<br>and proper example shown below, a 1000 sector file is confidented of the CD.<br>For a state of the CD and the con
    Example:
#define SECT_SIZE 2048
#define FILE SIZE 10000*SECT SIZE
#define RD_UNIT 10
Uint8 *rd_bp, *proc_bp; \overline{p} /*read buffer and processing buffer */
Uint32 buf1[RD_UNIT*SECT_SIZE/4]; /*data storage area 1 */
Uint32 buf2[RD_UNIT*SECT_SIZE/4]; /*data storage area 2 */
GfsHn gfs;
Sint32 i, stat, nbyte;
gfs = GFS\_Open(fid);GFS_NwCdRead(gfs, FILE_SIZE); /*pre-read specification for CD buffer */
GFS_SetTransPara(gfs, RD_UNIT); /*maximum RD_UNIT sector fetched once */
for (i = 0; i < FILE_SIZE / RD_UNIT; ++1)/*read and processing buffer settings */
     if (i & 1) {
        rd\_bp = buf1;proc_bp = buf2; } else {
        rd\_bp = buf2;proc_bp = buf1; }
     /*executes fetch from CD buffer */
     GFS_NwFread(gfs, RD_UNIT, rd-bp, RD_UNIT * SECT_SIZE);
     do {
        if (i > 0) {
            user_process(proc_bp); /*processing of read data */
         } else {
             user_process0(); /*processing before data is read */
 }
         GFS_NwExecOne(gfs);
        GFS NwGetStat(gfs, &stat, &nbyte);
     } while (nbyte < RD_UNIT * SECT_SIZE);
}
```
![](_page_25_Picture_6.jpeg)

# **6.0 Other Functions**

# **6.1 Development Support Functions**

The file system provides a function to access memory files and DOS files to support debugging. This function makes it possible to access files that have not been prepared on the CD ROM yet or files that have been changed since the CD ROM was made in the same way files on the CD ROM are accessed. However, this function cannot be used together with the CDBFS.

The mechanism that facilitates access of debugging files in the same way as files on the CD ROM lies in the directory information read process.

When directory information is read from the CD ROM, directory information is also read form the debugger file. The information in the debugger file is processed either in place of or in addition to the information in the CD ROM file.

After reading directory information from a directory, the following processing is performed.

1) Substitution

The directory information from a debugger file of the same name as the CD ROM file is set to the directory information area in place of the corresponding CD ROM file.

2) Addition

A debugger file for which substitution was not performed is added to the directory information storage area.

In the substitution of the debugger file, the memory file takes precedence over the DOS file. An example in which these processes are performed is shown below. Figure 6.1 shows the file configuration.

![](_page_26_Figure_11.jpeg)

The results of obtaining the directory information of DIR1 with this file configuration are shown in Table 6.1 and the results of obtaining the directory information of DIR2 are shown in Table 6.2

![](_page_27_Picture_117.jpeg)

![](_page_27_Picture_118.jpeg)

The files with lines through them indicate that they have been replaced.

| Directory information<br>obtained | CD ROM    | <b>DOS</b>      | <b>SIMM</b>     |
|-----------------------------------|-----------|-----------------|-----------------|
|                                   |           |                 |                 |
| $\cdot$                           | $\ddotsc$ |                 |                 |
| FILE4                             | FILE4     | FILE4           |                 |
| FILE5                             | FILE5     |                 |                 |
| FILE6                             | FILE6     |                 |                 |
| FILE1                             |           | FILE1           | FILE1           |
| DOS_FILE                          |           | <b>DOS FILE</b> |                 |
| <b>SIMMFILE</b>                   |           |                 | <b>SIMMFILE</b> |

**Table 6.1 Directory Information of DIR2**

The files with lines through them indicate that they have been replaced.

As shown in the examples above, substitution and addition by a debugger file can be performed on all directories of a CD ROM.

![](_page_27_Picture_9.jpeg)

# **6.2 Error Processing Functions**

By registering error processing functions, it is possible to specify that an error processing function be called in the event an error should occur during execution of a library function. Error processing functions are not registered in the initial state.

When an error does occur, the error processing function is executed using the following call format.

```
void *(func)(void *obj, Sint32 err); /*error processing function */*/
void *obj; <br> /*pointer to registered object */
Sint32 err_code; /*generated error code */
(*func)(obj, err_code); /*calls error processing function */
```
When control returns from the error processing function, the library function returns control to the application using the error code as the function value.

# **6.3 Multiple Processing**

This is the processing required when the functions of this library are used (multiple processing) for both the main processing and the interrupt processing.

When an example is made to execute the functions of this library simultaneously for main processing and interrupt processing, the function value called last becomes error code GFS\_ERR\_BUSY. In that case, the following measures must be taken depending on whether this occurs during main processing or interrupt processing.

### **During Main Processing**

Wait until the called function stops returning GFS\_ERR\_BUSY or postpone calling of this library function until the next opportunity.

# **During Interrupt Processing**

Postpone calling of this library function until the next opportunity.

**EXECUTE:** The constraints are the exert and three transmittering the specify that are error possing functions, it is possible to specify that are error processing functions. Here processing functions are not reducted in

SEGA Confidential (This page was blank in the original Japanese document.)

![](_page_29_Picture_1.jpeg)

# **7.0 Data Specifications**

A list of file system data is shown in Table 7.1.

![](_page_30_Picture_86.jpeg)

![](_page_30_Picture_87.jpeg)

## **7.1 Basic Data**

![](_page_31_Picture_135.jpeg)

#### 1) Basic Data Types

A table of the basic data structure is shown below.

![](_page_31_Picture_136.jpeg)

## 2) Logical Constants

These are used as logical (Boo1) values.

![](_page_31_Picture_137.jpeg)

## 3) NULL Pointer

![](_page_31_Picture_138.jpeg)

**Example 1998**<br> **Example 1998**<br> **Example 1998**<br> **Example 1998**<br> **Example 1998**<br> **Example 1998**<br> **Confidential Structure is shown below.**<br> **Explansion 1998**<br> **Example 1998**<br> **Example 1998**<br> **Example 1998**<br> **Example 1998**<br>

![](_page_31_Picture_11.jpeg)

#### **7.2 Constants**

![](_page_32_Picture_120.jpeg)

The constants shown below indicate the presence or absence of their respective attributes. These constants are used for attributes in directory information read by GFS\_Init and GFS\_LoadDir and for attributes output by GFS\_GetFileInfo. The bits not shown here are undefined.

![](_page_32_Figure_3.jpeg)

![](_page_32_Picture_121.jpeg)

The constants shown below indicate the access status of the server. Therefore, output using GFS\_NwGetStat.

![](_page_32_Picture_122.jpeg)

![](_page_33_Picture_146.jpeg)

The constants shown below are functions of GFS\_NwExecOne and GFS\_NwExecServer. Their execution status is shown.

![](_page_33_Picture_147.jpeg)

![](_page_33_Picture_148.jpeg)

The constants below indicate the reference when moving an access pointer. These are used as arguments for GFS\_Seek.

![](_page_33_Picture_149.jpeg)

![](_page_33_Picture_150.jpeg)

The constants below indicate the method by which data are fetched from the CD ROM buffer. These are used as arguments for GFS\_SetGmode.

![](_page_33_Picture_151.jpeg)

E<br>
Second that the metric of the New Server when  $\frac{1}{(25 \text{ N})(100 \text{ N})}$  and New Server when<br>
distributed to the SNW.<br>
The constants shown how therefore the SNE Decomposition<br>
of the SNE Confidential Confidential Confide

![](_page_33_Picture_10.jpeg)

![](_page_34_Picture_57.jpeg)

The constants below indicate the device that executes transfer from the CD buffer. These are used as arguments of GFS\_SetTmode.

![](_page_34_Picture_58.jpeg)

![](_page_35_Picture_154.jpeg)

The value of GFS\_ERR\_OK is "0". Other error codes have negative values.

![](_page_35_Picture_155.jpeg)

![](_page_35_Picture_156.jpeg)

Other constants used in this library are shown below.

![](_page_35_Picture_157.jpeg)

![](_page_35_Picture_6.jpeg)

#### **7.3 Data Types**

![](_page_36_Picture_195.jpeg)

Holds information regarding file access for each file. The information is generated by GFS\_Open. Most functions that access files reference this data.

![](_page_36_Picture_196.jpeg)

Directory information control structures can control directory information without file names and directory information with files names. The following constants specify which is controlled.

![](_page_36_Picture_197.jpeg)

These are data types for controlling directory information. The directory information table classification and its size and substance are held.

![](_page_36_Picture_198.jpeg)

(a) When directory information with no file names is used

```
GfsDirTbl dirtbl;
GfsDirId dir_id[MAX_DIR_ID]
GFS_DIRTBL_TYPE(&dirtbl) = GFS_DIR_ID; /*specifies directory information with no */
                                       /*file name */<br>/*maximum number of elements */
GFS_DIRTBL_NDIR(&dirtbl) = MAX_DIR_ID; /*maximum number of elements */
GFS_DIRTBL_DIRID(&dirtbl) = dir_id; /*directory information table with no file */
                                       \frac{1}{x} /* name \frac{1}{x} /* name \frac{1}{x}
```

```
(b) When directory information with file names is used
GfsDirTbl dirtbl;
GfsDirName dir_name[MAX_DIR_NAME]
GFS_DIRTBL_TYPE(&dirtbl) = GFS_DIR_NAME; /*specifies directory information with */
                                      /*file name */
GFS_DIRTBL_NDIR(&dirtbl) = MAX_DIR_NAME; /*maximum number of elements */
GFS_DIRTBL_DIRNAME(&dirtbl) = dir_name; /*directory information table with file */
                                      \frac{1}{2} /* name \frac{1}{2} /* name \frac{1}{2}
```
![](_page_37_Picture_172.jpeg)

These are directory information structures with no file names. GFS\_DIR\_ID is used to specify the type of directory information table (GFS\_DIRTBL\_TYPE).

![](_page_37_Picture_173.jpeg)

![](_page_37_Picture_174.jpeg)

These are directory information structures which include file names. GFS\_DIR\_NAME is used to specify the type of directory information table (GFS\_DIRTBL\_TYPE).

![](_page_37_Picture_175.jpeg)

\*1: The area size is 12 bytes. When the file name length is 12 bytes, the character string does not end with '¥0.'

![](_page_37_Picture_8.jpeg)

![](_page_38_Picture_102.jpeg)

These are functions set with GFS\_SetErrFunc.

![](_page_38_Picture_103.jpeg)

![](_page_38_Picture_104.jpeg)

# Data output by GFS\_GetErrStat.

![](_page_38_Picture_105.jpeg)

# **8.0 Function Specifications**

| Action                                          | <b>Function Name</b> | No.              |
|-------------------------------------------------|----------------------|------------------|
| Directory operations                            |                      |                  |
| Initialization of file system                   | GFS_Init             | 1.1              |
| Read directory information                      | GFS_LoadDir          | 1.2              |
| Set current directory                           | GFS_SetDir           | $\overline{1.3}$ |
| Convert from file names to file identifiers     | GFS_ToId             | 1.4              |
| Convert from identifiers to file names          | GFS_IdToName         | 1.5              |
| File operations                                 |                      |                  |
| Open file                                       | GFS_Open             | 2.1              |
| Close file                                      | GFS_Close            | 2.2              |
| Move access pointer                             | GFS_Seek             | 2.3              |
| Get access pointer                              | <b>GFS Tell</b>      | 2.4              |
| Check file end                                  | GFS_IsEof            | 2.5              |
| Convert from byte length to sector length       | GFS_ByteToSct        | 2.6              |
| Get file size                                   | GFS_GetFileSize      | 2.7              |
| Get file information                            | GFS_GetFileInfo      | 2.8              |
| Return-Upon-Completion Loading                  |                      |                  |
| File batch read                                 | <b>GFS</b> Load      | 3.1              |
| Read data                                       | GFS_Fread            | 3.2              |
| Immediate-Return Reading                        |                      |                  |
| Start reading data                              | GFS_Load             | 4.1              |
| Start pre-read to CD buffer                     | GFS_NwCdRead         | 4.2              |
| Check completion of access operation            | GFS_NwIsComplete     | 4.3              |
| Stop access operation                           | GFS_NwStop           | 4.4              |
| Get current access status                       | GFS_NwGetStat        | 4.5              |
| Execute access in file units                    | GFS_NwExecOne        | 4.6              |
| Execute multiple file access operation          | GFS_NwExecServer     | 4.7              |
| <b>Read Parameter Settings</b>                  |                      |                  |
| Get (fetch) mode setting (resident/destructive) | GFS_SetGmode         | 5.1              |
| Transfer mode setting (software, DMA, etc.)     | GFS SetTmode         | 5.2              |
| Amount read to CD buffer setting                | GFS SetReadPara      | 5.3              |
| Amount transferred from CD buffer setting       | GFS_SetTransPara     | 5.4              |
| Other                                           |                      |                  |
| Move the CD pickup                              | GFS_CdMovePickup     | 6.1              |
| Error processing function settings              | GFS_SetErrFunc       | 6.2              |
| Get error status                                | GFS_GetErrStat       | 6.3              |

**Table 8.1 File System Library Function Table**

![](_page_39_Picture_4.jpeg)

#### **8.1 Directory Control**

![](_page_40_Picture_170.jpeg)

Function Initializes the file system and mounts CD ROM's. The directory control function is specified by dirtbl.

![](_page_40_Picture_171.jpeg)

**Note:** Work must be positioned in 4-byte boundaries. The CD block initialization flag, standby time, ECC time and number of retries do not change.

![](_page_40_Picture_172.jpeg)

![](_page_40_Picture_173.jpeg)

When NULL is specified for dirtbl, an error will result if use of the CD block file system is not declared with GFS\_Init.

However, it is always possible to pass a pointer to an appropriate directory information control structure other than NULL to dirtbl.

![](_page_41_Picture_172.jpeg)

![](_page_41_Picture_173.jpeg)

![](_page_41_Picture_174.jpeg)

When NULL is specified for dirtbl, an error will result if use of the CD block file system is not declared with GFS\_Init.

However, it is always possible to pass a pointer to an appropriate directory information control structure other than NULL to dirtbl.

![](_page_41_Picture_175.jpeg)

![](_page_41_Picture_176.jpeg)

![](_page_41_Picture_177.jpeg)

specifies the conversion table area used by this library.

![](_page_41_Picture_9.jpeg)

#### **8.2 File Operations**

![](_page_42_Picture_219.jpeg)

![](_page_42_Picture_220.jpeg)

Output none Function value none<br>Function Close

Closes the specified file handle.

![](_page_42_Picture_221.jpeg)

![](_page_42_Picture_222.jpeg)

Syntax Sint32 GFS\_Tell(GfsHn gfs)<br>Input gfs : file handle gfs : file handle Output none Function value Position of access pointer. A negative error code is returned if there is an error.<br>Function Gets the position of the access pointer. Gets the position of the access pointer.

![](_page_43_Picture_202.jpeg)

![](_page_43_Picture_203.jpeg)

reached.

![](_page_43_Picture_204.jpeg)

nsct =  $\frac{\text{nbyte} + \text{sector length of file - 1}}{\text{file sector length}}$ 

In cases in which the sector length is not defined (Form1 and Form2 are mixed), then "0" is returned.

![](_page_43_Picture_205.jpeg)

![](_page_43_Picture_206.jpeg)

![](_page_43_Picture_8.jpeg)

![](_page_44_Picture_149.jpeg)

# **8.3 Return-Upon-Completion Read**

![](_page_44_Picture_150.jpeg)

![](_page_45_Picture_163.jpeg)

# **8.4 Immediate-Return Read**

![](_page_45_Picture_164.jpeg)

![](_page_45_Picture_3.jpeg)

![](_page_46_Picture_203.jpeg)

![](_page_46_Picture_204.jpeg)

FALSE : operation in progress

![](_page_46_Picture_205.jpeg)

Function Stops the access operation of a server function. GFS\_NwExecServer continues the access operation on the next file.

![](_page_47_Picture_212.jpeg)

#### Syntax void GFS\_NwGetStat(GfsHn gfs, Sint32 \*stat, Sint32 \*ndata)<br>Input gfs : file handle Input gfs : file handle<br>Output stat : current acc stat : current access status<br>
ndata : number of data : number of data

Function value none<br>Function Used

Used to get the access status of a server function. The meaning of data for each access status is shown in the table below.

![](_page_47_Picture_213.jpeg)

![](_page_47_Picture_214.jpeg)

![](_page_47_Picture_215.jpeg)

![](_page_47_Picture_216.jpeg)

![](_page_47_Picture_8.jpeg)

# **8.5 Read Parameter Settings**

![](_page_48_Picture_211.jpeg)

![](_page_48_Picture_212.jpeg)

![](_page_48_Picture_213.jpeg)

![](_page_48_Picture_214.jpeg)

![](_page_48_Picture_215.jpeg)

# **8.6 Other**

![](_page_49_Picture_164.jpeg)

GFS\_NwCdRead functions.

![](_page_49_Picture_165.jpeg)

![](_page_49_Picture_166.jpeg)

![](_page_49_Picture_167.jpeg)

![](_page_49_Picture_7.jpeg)

# **AppendixA Utilization of Development Support Functions**

# **A.1 Procedure for Using Memory Files**

The following operations must be followed in the order shown here to use memory files.

**• Write file data**

Make a file that will become the memory file and convert it to a memory file. Use the MFCAT.EXE application to convert it to a memory file.

**• Load memory file**

Set the memory file in the memory area. This is done using the ICE command. This must be done each time the contents of the memory area are destroyed.

**• Load the target program** Load the program file being developed to the target.

## **• Declare use of the memory file**

**A.1** Procedure for Using Memory Files<br>
A.1 Procedure for Using Memory Files<br>
The following operations must be followed in the order shown here to use mem<br>
files.<br>
Which die data<br>
Which are filed that will become the memo Before executing GFS\_Init, the top address in memory is set to !gfsd\_mmc/ GFMC\_base. By doing this, the SIMM directory information is obtained with GFS\_Init. Since the initial value of !gfsd\_mmc/GFMC\_base is "0", the SIMM directory information is not referenced in this state.

GFMC\_base is defined as follows: Sint8  $*GFMC$  base = 0; Refer to the CD Tool Manual regarding MFCAT.EXE.

# **A.2 Procedure for Using DOS Files**

The following operations must be followed in the order shown here to use a DOS file.

**• Write corresponding table file**

Make a file that becomes the DOS file and make a corresponding table file for the filenames on the CD ROM and the file names in DOS.

**• Boot**

Confirm that the DIP switches are set to allow use of SCSI and boot the target.

**• Load the target program**

After confirming that the IBM PC has recognized the target as a SCSI device, break the target and load the target program.

**• Execute CDSIM.EXE**

Execute CDSIM.EXE on the IBM PC.

See the CD Tool Manual regarding corresponding table files and CDSIM.EXE.

# **A.3 Precautions**

The precautions that should be taken when using the development support tools are listed below.

## **• When the CD ROM is not used**

Preceduations Hould be taken when using the development support tools are<br>preceduations that should be taken when taking the development support tools are<br>development of prevent differences in programs between when they ar In order to prevent differences in programs between when they are all CD ROM files and when they are all debugger files, information for the parent directory and the current directory is added even when the CD ROM is not used. This directory information which is automatically added is set as files on the CD ROM.

## **• Temporarily restricting access**

Normally, when both memory files and DOS files are accessed, the DIP switches of the target are set so that the SCSI is not used in order to temporarily stop DOS file access, and the computer is rebooted. In order to access only DOS files, however, "0" is set in !gfsd\_mmc/GFMC\_base.

## **• File name access recommended**

During use of debugger files, the file identifier may change due to a change in the file structure. Therefore, the use of access by file name is recommended.

# **• Debugger file directory information**

Debugger file directory information is set as follows:

FAD : file identifier in debugger file File number : 0 Gap size : 0 Unit size : 0

![](_page_51_Picture_11.jpeg)

# **Appendix B Error Processing Methods**

The causes and remedies of the following error codes is shown below.

#### **GFS\_ERR\_CDRD**

Cause: Read error in CD block. Remedy: Check CD ROM hardware and CD ROM media.

#### **GFS\_ERR\_CDNODISC**

Cause: The CD ROM is not set in place. Remedy: Reset the CD ROM in place.

#### **GFS\_ERR\_CDROM**

Cause: A disc that is not a CD ROM has been inserted. Remedy: Insert a disc that is a CD ROM.

#### **GFS\_ERR\_DIRTBL**

Cause: The contents of the directory control structure are not correct.

**EXECUTE CONSTRAINER CONSTRAINER CONSTRAINER (SECUTE ASSEMBATION CONSTRAINER CONFIDENTIAL CONSTRAINER (SECUTE ASSEMBATION)**<br> **EXECUTE CONFIDENCIAL CONFIDENCIAL CONFIDENCIAL** CONFIDENCIAL CONFIDENCIAL CONSTRAINER CONFIDENCI Remedy: Check whether a value or a correct value has been set in each member of the directory control structure and whether that value is correct before calling GFS\_Init and GFS\_LoadDir.

#### **GFS\_ERR\_OPENMAX**

Cause: The value for the maximum number of open files is incorrect.

Remedy: Check if the specification for the maximum number of files opened by calling GFS\_Init exceeds the range of 1 to 24.

#### **GFS\_ERR\_DIR**

Cause: The specified file is not a directory.

Remedy: Check correspondence between file identifiers and files.

#### **GFS\_ERR\_CDBFS**

Cause: An attempt to use the CD block file system was made even though there was no use declaration.

Remedy: If the CD block file system is to be used, then specify NULL for the directory control area address and call GFS\_Init.

If the CD block file system is not going to be used, do not specify NULL for GFS\_LoadDir and GFS\_SetDir.

#### **GFS\_ERR\_NONAME**

Cause: File names cannot be handled by the current directory.

Remedy: Specify a directory control area in which GFS DIR NAME has been set to GFS\_DIRTBL\_TYPE and call GFS\_Init or GFS\_LoadDir.

#### **GFS\_ERR\_NEXIST**

Cause: The specified file name does not exist.

Remedy: Check if the current directory setting or the file name specification is incorrect.

#### **GFS\_ERR\_FID**

Cause: The file identifier specification is incorrect.

Conner: The file identifier specification is incorrect.<br>
Remoty: Check if the specifical file identifier has exceeded the range of<br>
Confidential Exercise Confidential Exerce (CFS DIR NDIR of the directory control structur Remedy: Check if the specified file identifier has exceeded the range of GFS\_DIR\_NDIR of the directory control structure set in the current directory.

#### **GFS\_ERR\_HNDL**

Cause: File handle is incorrect.

Remedy: Check if the function value is set of GFS\_Open in the variable in which the file handle is stored, or that the contents of the variable have not been destroyed.

#### **GFS\_ERR\_SEEK**

Cause: The seek location is incorrect.

Remedy: Check the seek position calculated from the reference position and the offset.

#### **GFS\_ERR\_ORG**

Cause: The reference position of GFS\_Seek is incorrect. Remedy: Check to be sure the reference position is at one of GFS\_SEEK\_SET, GFS\_SEEK\_CUR or GFS\_SEEK\_END.

#### **GFS\_ERR\_NUM**

Cause: A negative number of bytes was specified. Remedy: Check the number of bytes specified by GFS\_ByteToSct.

#### **GFS\_ERR\_OFS**

Cause: The offset is incorrect. Remedy: Check the read start sector position specified by GFS\_Load.

#### **GFS\_ERR\_FBUSY**

![](_page_53_Picture_135.jpeg)

#### **GFS\_ERR\_PARA**

Cause: Incorrect mode. Remedy: Make sure that correct arguments are given to GFS\_SetGMode, GFS\_SetTmode, GFS\_SetReadPara and GFS\_SetTransPara.

#### **GFS\_ERR\_BUSY**

Cause: Multiplex processing was attempted. Remedy: Refer to "6.3 Multiple Processing".

![](_page_53_Picture_21.jpeg)

#### **GFS\_ERR\_NOHNDL**

Cause: No open file handles.

Remedy: Either increase the specification for the maximum number of files that can be opened at the same time by GFS\_Init or reduce the number of files opened at the same time.

#### **GFS\_ERR\_PUINUSE**

Cause: GFS\_CdMovePickup was called while the pickup was in use.

Remedy: Call GFS\_CdMovePickup in a state in which file access is not being performed.

#### **GFS\_ERR\_ALIGN**

Cause: The read destination of a file is not located at a word boundary. Remedy: Position the read area at a word boundary.

#### **GFS\_ERR\_TMOUT**

Cause: A response was not received from the CD block in the prescribed time period.

Remedy: Something may be wrong with the hardware.

#### **GFS\_ERR\_CDOPEN**

Cause: The tray on the CD drive is open.

Remedy: Close the tray and then continue.

#### **GFS\_ERR\_BFUL**

- Cause: The CD buffer becomes full and reading is stopped when the fetch mode is GFS\_GMODE\_RESIDENT.
- Remedy: Adjust the order of access and the amount read to prevent the CD buffer from becoming full , when the fetch mode is GFS GMODE RESIDENT.

Cause: The transfer of the handles.<br>
Examerication for the maximum number of the Respective Hall the state interactions the specification for the same time by GFS\_Init or selling the SES CRM (PH) USE<br>
Cause: CRS\_CRM core/P

# **Appendix C**

This is an addition to the main part of the manual.

# **C.1 Additional Explanation**

#### **DOS File Parameters**

The initial value of the fetch parameters for DOS files is "1". Since only one sector can be transferred at a time, settings other than "1" for the fetch parameters are invalid.

### **C.2 Changes from the Previous Version**

- 1) Changes in CD Pre-read Processing
	- Change in how GFS NwCdRead is used Even if GFS\_NwExecOne is not called after calling GFS\_NwCdRead, pre-read from the CD is enabled.

When look ahead from the CD is used, either all of the specified number of sectors is transferred to the host, or it is not terminated until access is stopped (GFS\_NwIsComplete does not return TRUE).

• Access Complete Check (Important)

Since GFS\_NwCdRead is not terminated until either data transfer ends or access is stopped (except access of CDDA files), do not wait for termination. As is shown in the example in the old manual, an endless loop will result if waiting for termination of GFS\_NwExecOne, so use caution.

If GFS NwFread does not perform pre-read with NwCdRead, then termination can be checked using the same procedure as in the previous version. If pre-read from the CD is being used, then use GFS\_NwGetStat to check for termination while also monitoring the number of bytes transferred. An example is shown below.

```
Appendix C<br>
Appendix C<br>
Additional Explanation<br>
Additional Explanation<br>
Additional Explanation<br>
Find Parameters for DOS files is "1". Since only one sector can<br>
be finding with the crease from the Previous Vers
    GfsHn qfs;
    Sint32 fid, stat, nbyte;
    Uint32 buf[10*2048/4];
    qfs = GFS Open(fid);
    GFS_NwRead(gfs, 100)
    for (i = 0, i < 10; ++i) GFSNwFread(gfs, 10, buf, 10*2048);
          while (GFS NwExecOne (qfs) != GFS SVR COMPLETE) {
          GFS_NwGetStat(gfs, &stat, &nbyte);
           /*checks whether number of bytes specified by GFS_NwFread has been read */
          if (nbyte >= 10*2048) {
                break;
    \left\{\begin{array}{ccc} \end{array}\right\}user(); /*application processing */
    \overline{\phantom{a}}}
```
![](_page_55_Picture_13.jpeg)

2) Addition of CDDA File Processing Function

A CDDA file processing function has been added. When a CDDA file is read, the music track specified by that file is played. However, in order to output sound, SCSP must be set by the application. CDDA files and regular files have the following differences.

• Control of files

The only controls the file system performs on CDDA files are playback and playback range. The playback mode is an omitted value (no repeat, moves pickup).

• Pre-read

Since the data from CDDA files does not enter the CD buffer, when they are accessed, pre-read processing and normal access are equivalent.

• Parameters relating to file operation

The fetch mode, transfer mode, read parameters and fetch parameters cannot be changed for CDDA files. An error is returned when the following functions are called for CDDA files.

> GFS\_SetGmode GFS\_SetTmode GFS\_SetReadPara GFS\_SetTransPara

3) File attributes

The following changes were made to make the values of file attributes output by GFS GetFileInfo conform with the CD-ROM XA standard.

![](_page_56_Picture_141.jpeg)

GFS ATR CDD was added because of the addition of CDDA file processing functions. Its bit are "1" in the CDDA files. Other constant names and meanings are unchanged.

A combined from the control in the Confidential Section Associates and CDDA file is reached to the processing function has been added. When a CDDA files have the Confident of the proposition of the proposition of the syst 4) Function values of GFS\_Init and GFS\_LoadDir When NULL is specified for the pointer to the directory information control structure of an argument, the number of directories being held by the CD block file system is returned as a function value.

- 5) Addition of error codes The following error codes were added.
	- GFS\_ERR\_BFUL

This error code is generated if the CD buffer becomes full while a resident mode (GFS\_GMODE\_RESIDENT) file is being read. Adjust the order of access, etc., to prevent a buffer full condition during resident mode file access.

• GFS\_ERR\_FATAL

ENER BITULE TO HOTS THAT THE CONDUCT THE SET AND SERVE THE CONDUCT THE SERVE TO USE THE SET AND MONET PROPORTED THAT THE SHOW THAT IN THE SHOW THAT THE SHOW THAT IN THE SHOW THAT IN THE SHOW THAT THE SHOW THAT THE SHOW TH This error code serves notice that the CD drive is in a fatal condition. When the file system detects this condition, CD playback is stopped (seek home position) and recovery from the error condition is attempted. If this error condition is detected, try processing again.

6) Recognition of tray open condition

A "1" value for the DCHG bit (bit 5) of the interrupt factor register (HIRQREQ) of the CD block is also treated as a tray open condition.

7) Precautions when using SCU-DMA

When the transfer mode is GFS\_TMODE\_SCU, the file system library uses a SCU level 0DMA end interrupt (vector number 4B). Upon completion of transfer, the interrupt vector and interrupt mask used are restored to their original state.

- 8) Debug file-related items
	- GFMC base

The variable GFMC\_base which sets the top address of the SIMM file is de fined in both sega\_gfs.lib and segadgfs.lib.

GFMC\_base in sega-gfs.lib exists only to establish compatibility with segadgfs.lib. It does not affect the operation of the file system.

• File identifiers

We eliminated the function that automatically added "." and ".." (current directory and parent directory) when a CD file is not used. Because of this, file identifiers agree at the time of boot up.

![](_page_57_Picture_15.jpeg)